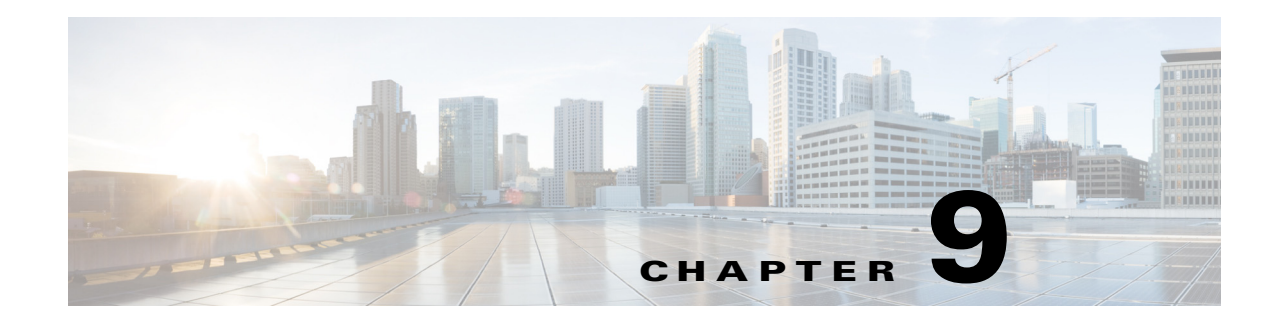

# **Route Processor Redundancy (RPR)**

- **•** [Prerequisites for RPR, page 9-1](#page-0-0)
- **•** [Restrictions for RPR, page 9-1](#page-0-1)
- **•** [Information About RPR, page 9-2](#page-1-0)
- **•** [Default Settings for RPR, page 9-4](#page-3-0)
- **•** [How to Configure RPR, page 9-4](#page-3-1)

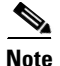

**Note** • For complete syntax and usage information for the commands used in this chapter, see these publications:

[http://www.cisco.com/en/US/products/ps11846/prod\\_command\\_reference\\_list.html](http://www.cisco.com/en/US/products/ps11846/prod_command_reference_list.html)

- **•** Cisco IOS Release 15.1SY supports only Ethernet interfaces. Cisco IOS Release 15.1SY does not support any WAN features or commands.
- In route processor redundancy (RPR) redundancy mode, the ports on a supervisor engine in standby mode are disabled.
- **•** RPR supports IPv6 multicast traffic.

[http://www.cisco.com/en/US/products/hw/switches/ps708/tsd\\_products\\_support\\_series\\_home.html](http://www.cisco.com/en/US/products/hw/switches/ps708/tsd_products_support_series_home.html) [Participate in the Technical Documentation Ideas forum](http://www.cisco.com/go/techdocideas)

## <span id="page-0-0"></span>**Prerequisites for RPR**

None.

# <span id="page-0-1"></span>**Restrictions for RPR**

 $\mathbf I$ 

**•** [General RPR Restrictions, page 9-2](#page-1-1)

**Tip** For additional information about Cisco Catalyst 6500 Series Switches (including configuration examples and troubleshooting information), see the documents listed on this page:

Ι

**•** [Hardware Restrictions for RPR, page 9-2](#page-1-2)

#### <span id="page-1-1"></span>**General RPR Restrictions**

- **•** When a redundant supervisor engine is in standby mode, the two Gigabit Ethernet interfaces on the standby supervisor engine are always active.
- **•** Supervisor engine redundancy does not provide supervisor engine mirroring or supervisor engine load balancing. Only one supervisor engine is active.
- Configuration changes made through SNMP are not synchronized to the standby supervisor engine. After you configure the switch through SNMP, copy the running-config file to the startup-config file on the active supervisor engine to trigger synchronization of the startup-config file on the standby supervisor engine.
- Supervisor engine switchover takes place after the failed supervisor engine completes a core dump. A core dump can take up to 15 minutes. To get faster switchover time, disable core dump on the supervisor engines.
- **•** You cannot perform configuration changes during the startup (bulk) synchronization. If you attempt to make configuration changes during this process, the following message is generated:

Config mode locked out till standby initializes

**•** If configuration changes occur at the same time as a supervisor engine switchover, these configuration changes are lost.

#### <span id="page-1-2"></span>**Hardware Restrictions for RPR**

- **•** Cisco IOS supports redundant configurations where the supervisor engines are identical. If they are not identical, one will boot first and become active and hold the other supervisor engine in a reset condition.
- Each supervisor engine must have the resources to run the switch on its own, which means all supervisor engine resources are duplicated, including all flash devices.
- **•** Make separate console connections to each supervisor engine. Do not connect a Y cable to the console ports.
- Except during an FSU, both supervisor engines must have the same system image (see the "Copying" [Files to the RP" section on page 9-6\)](#page-5-0).
- **•** The configuration register must be set to 0x2102 (**config-register 0x2102**).

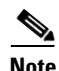

**Note** There is no support for booting from the network.

# <span id="page-1-0"></span>**Information About RPR**

- **•** [Supervisor Engine Redundancy Overview, page 9-3](#page-2-0)
- [RPR Operation, page 9-3](#page-2-1)
- **•** [Supervisor Engine Configuration Synchronization, page 9-4](#page-3-2)

## <span id="page-2-0"></span>**Supervisor Engine Redundancy Overview**

The switch supports fault resistance by allowing a standby supervisor engine to take over if the primary supervisor engine fails. RPR supports a switchover time of 2 or more minutes.

The following events cause a switchover:

- **•** A hardware failure on the active supervisor engine
- **•** Clock synchronization failure between supervisor engines
- **•** A manual switchover

## <span id="page-2-1"></span>**RPR Operation**

RPR supports the following features:

- Auto-startup and bootvar synchronization between active and standby supervisor engines
- **•** Hardware signals that detect and decide the active or standby status of supervisor engines
- Clock synchronization every 60 seconds from the active to the standby supervisor engine
- **•** A standby supervisor engine that is booted but not all subsystems are up: if the active supervisor engine fails, the standby supervisor engine become fully operational
- **•** An operational supervisor engine present in place of the failed unit becomes the standby supervisor engine
- Support for fast software upgrade (FSU) (see Chapter 6, "Fast Software Upgrade".)

When the switch is powered on, RPR runs between the two supervisor engines. The supervisor engine that boots first becomes the RPR active supervisor engine. The route processor (RP) and Policy Feature Card (PFC) become fully operational. The RP and PFC on the standby supervisor engine come out of reset but are not operational.

In a switchover, the standby supervisor engine become fully operational and the following occurs:

- **•** All switching modules power up again
- **•** Remaining subsystems on the RP (including Layer 2 and Layer 3 protocols) are brought up
- **•** Access control lists (ACLs) are reprogrammed into supervisor engine hardware

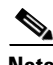

**Note** In a switchover, there is a disruption of traffic because some address states are lost and then restored after they are dynamically redetermined.

Ι

#### <span id="page-3-2"></span>**Supervisor Engine Configuration Synchronization**

```
\begin{picture}(180,170) \put(0,0){\line(1,0){10}} \put(10,0){\line(1,0){10}} \put(10,0){\line(1,0){10}} \put(10,0){\line(1,0){10}} \put(10,0){\line(1,0){10}} \put(10,0){\line(1,0){10}} \put(10,0){\line(1,0){10}} \put(10,0){\line(1,0){10}} \put(10,0){\line(1,0){10}} \put(10,0){\line(1,0){10}} \put(10,0){\line(1,0){10}} \put(10,0){\line
```
**Note** Configuration changes made through SNMP are not synchronized to the standby supervisor engine. After you configure the switch through SNMP, copy the running-config file to the startup-config file on the active supervisor engine to trigger synchronization of the startup-config file on the standby supervisor engine.

During RPR mode operation, the startup-config files and the config-register configurations are synchronized by default between the two supervisor engines. In a switchover, the new active supervisor engine uses the current configuration.

# <span id="page-3-0"></span>**Default Settings for RPR**

None.

# <span id="page-3-1"></span>**How to Configure RPR**

- **•** [Configuring RPR Mode, page 9-4](#page-3-3)
- **•** [Synchronizing the Supervisor Engine Configurations, page 9-5](#page-4-0)
- **•** [Displaying the Redundancy States, page 9-5](#page-4-1)
- **•** [Copying Files to the RP, page 9-6](#page-5-0)

#### <span id="page-3-3"></span>**Configuring RPR Mode**

To configure RPR mode, perform this task:

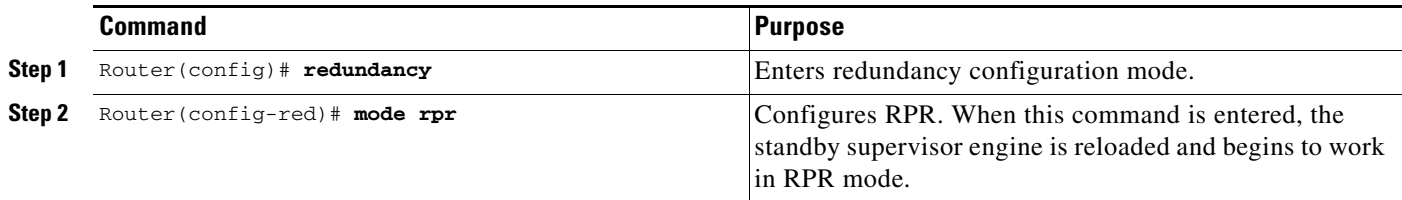

This example shows how to configure the system for RPR:

```
Router> enable
Router# configure terminal
Enter configuration commands, one per line. End with CNTL/Z.
Router(config)# redundancy
Router(config-red)# mode rpr
Router(config-red)# end
Router# show running-config
Router# show redundancy states
```
#### <span id="page-4-0"></span>**Synchronizing the Supervisor Engine Configurations**

During normal operation, the startup-config and config-registers configuration are synchronized by default between the two supervisor engines. In a switchover, the new active supervisor engine uses the current configuration.

I

**Note** Do not change the default auto-sync configuration.

#### <span id="page-4-1"></span>**Displaying the Redundancy States**

To display the redundancy states, perform this task:

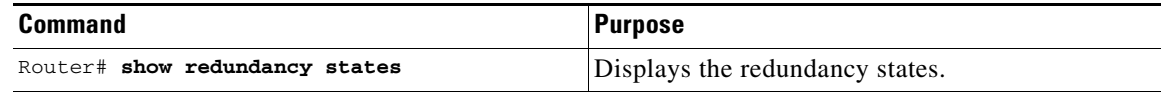

This example shows how to display the redundancy states:

```
Router# show redundancy states
my state = 13 -ACTIVE
      peer state = 8 -STANDBY HOT
           Mode = Duplex
           Unit = Primary
        Unit ID = 1Redundancy Mode (Operational) = Route Processor Redundancy 
Redundancy Mode (Configured) = Route Processor Redundancy 
      Split Mode = Disabled
    Manual Swact = Enabled
  Communications = Up
    client count = 11
  client_notification_TMR = 30000 milliseconds
          keep_alive TMR = 9000 milliseconds
         keep_alive count = 0
     keep_alive threshold = 18
           RF debug mask = 0x0
```
In this example, the system cannot enter the redundancy state because the second supervisor engine is disabled or missing:

```
Router# show redundancy states
       my state = 13 -ACTIVE
     peer state = 1 -DISABLED
           Mode = Simplex
           Unit = Primary
       Unit ID = 1Redundancy Mode (Operational) = rpr 
Redundancy Mode (Configured) = rpr 
Redundancy State = Non Redundant
     Maintenance Mode = Disabled
  Communications = Down Reason: Simplex mode
```
ן

```
 client count = 11
 client_notification_TMR = 30000 milliseconds
         keep_alive TMR = 4000 milliseconds
       keep_alive count = 0 keep_alive threshold = 7
          RF debug mask = 0x0
```
### <span id="page-5-0"></span>**Copying Files to the RP**

Use the following command to copy a file to the **bootflash:** device on an active RP:

Router# **copy** *source\_device***:***source\_filename* **bootflash:***target\_filename*

Use the following command to copy a file to the **bootflash:** device on a standby RP:

Router# **copy** *source\_device***:***source\_filename* **slavebootflash:***target\_filename*

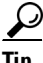

**Tip** For additional information about Cisco Catalyst 6500 Series Switches (including configuration examples and troubleshooting information), see the documents listed on this page:

[http://www.cisco.com/en/US/products/hw/switches/ps708/tsd\\_products\\_support\\_series\\_home.html](http://www.cisco.com/en/US/products/hw/switches/ps708/tsd_products_support_series_home.html) [Participate in the Technical Documentation Ideas forum](http://www.cisco.com/go/techdocideas)